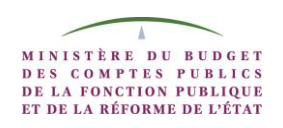

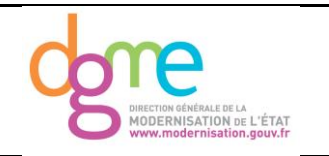

# **Spécifications fonctionnelles Démarche Décès -Télé-déclaration**

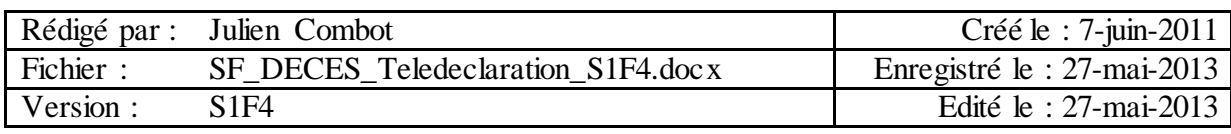

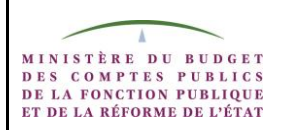

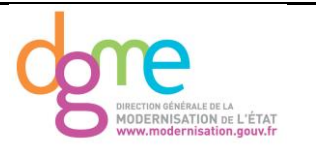

# **Résumé :**

Ce document présente les spécifications fonctionnelles de la démarche Décès, c'est-à-dire la formalisation des besoins fonctionnels exprimés dans l'expression de Besoin fournie par le Département Projet de Simplification du 29/03/2011.

Ce document restitue pour la démarche :

- son contexte général,
- la définition de ses fonctions,
- la définition de ses données,
- la définition de ses flux externes,
- ses exigences fonctionnelles

L'ensemble de ce document constitue le périmètre de la conception de la démarche Décès. Il présente la solution attendue et permet la réalisation technique de la démarche.

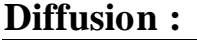

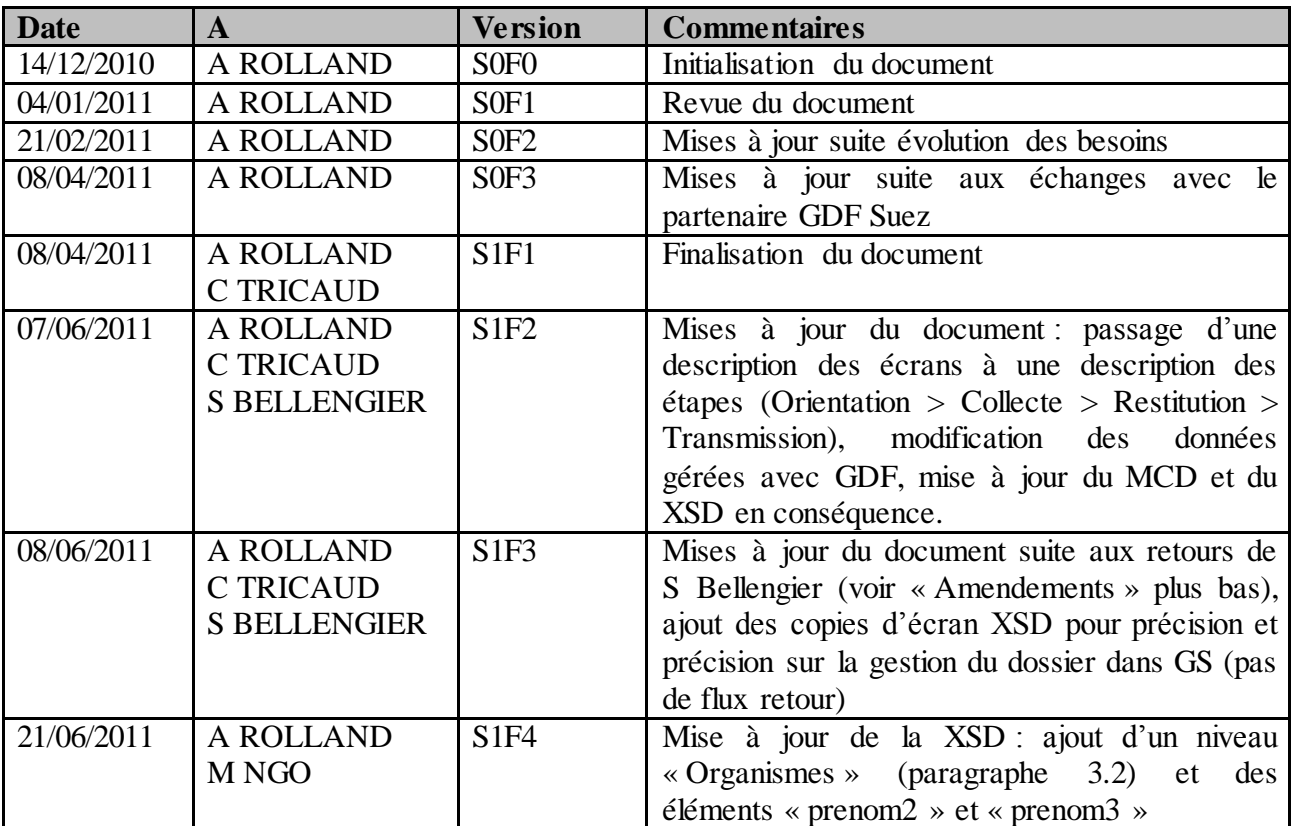

# **Amendements :**

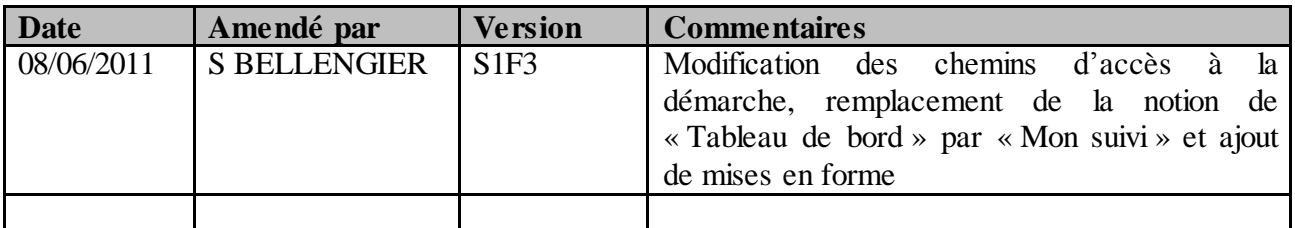

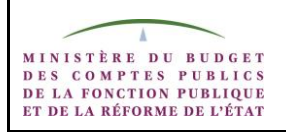

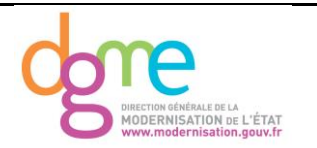

# **Revue par :**

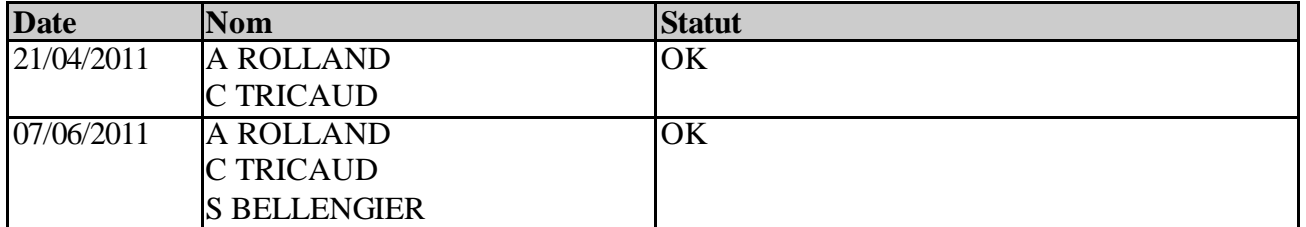

# **Accepté par :**

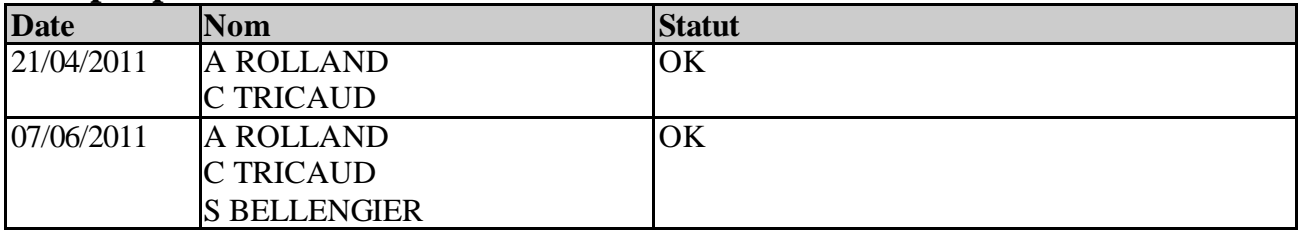

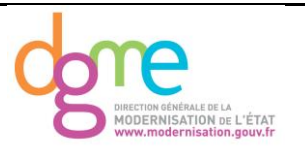

# **Documents de référence :**

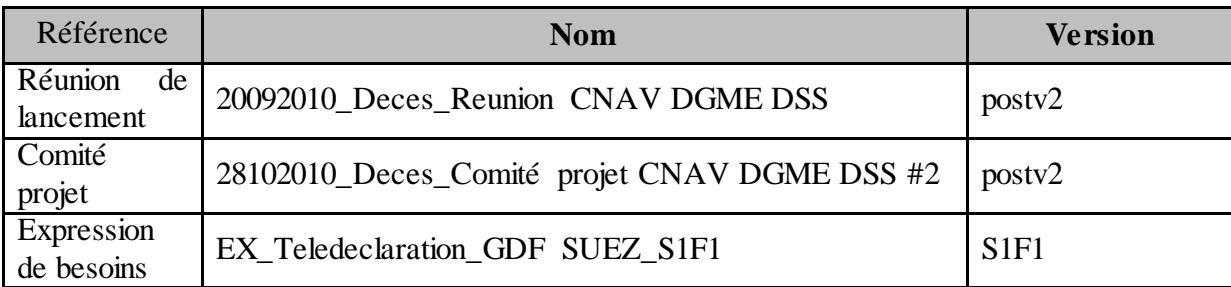

# **Documents applicables :**

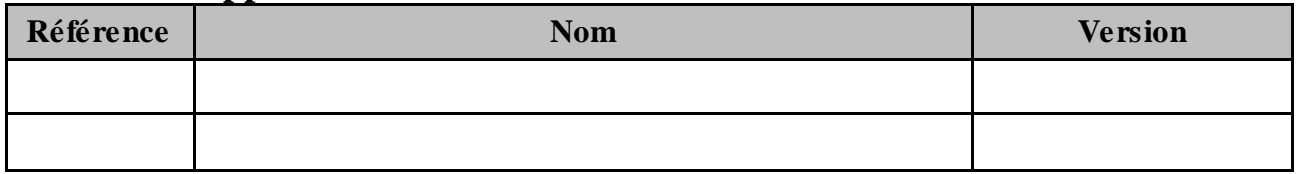

# **Glossaire / terminologie**

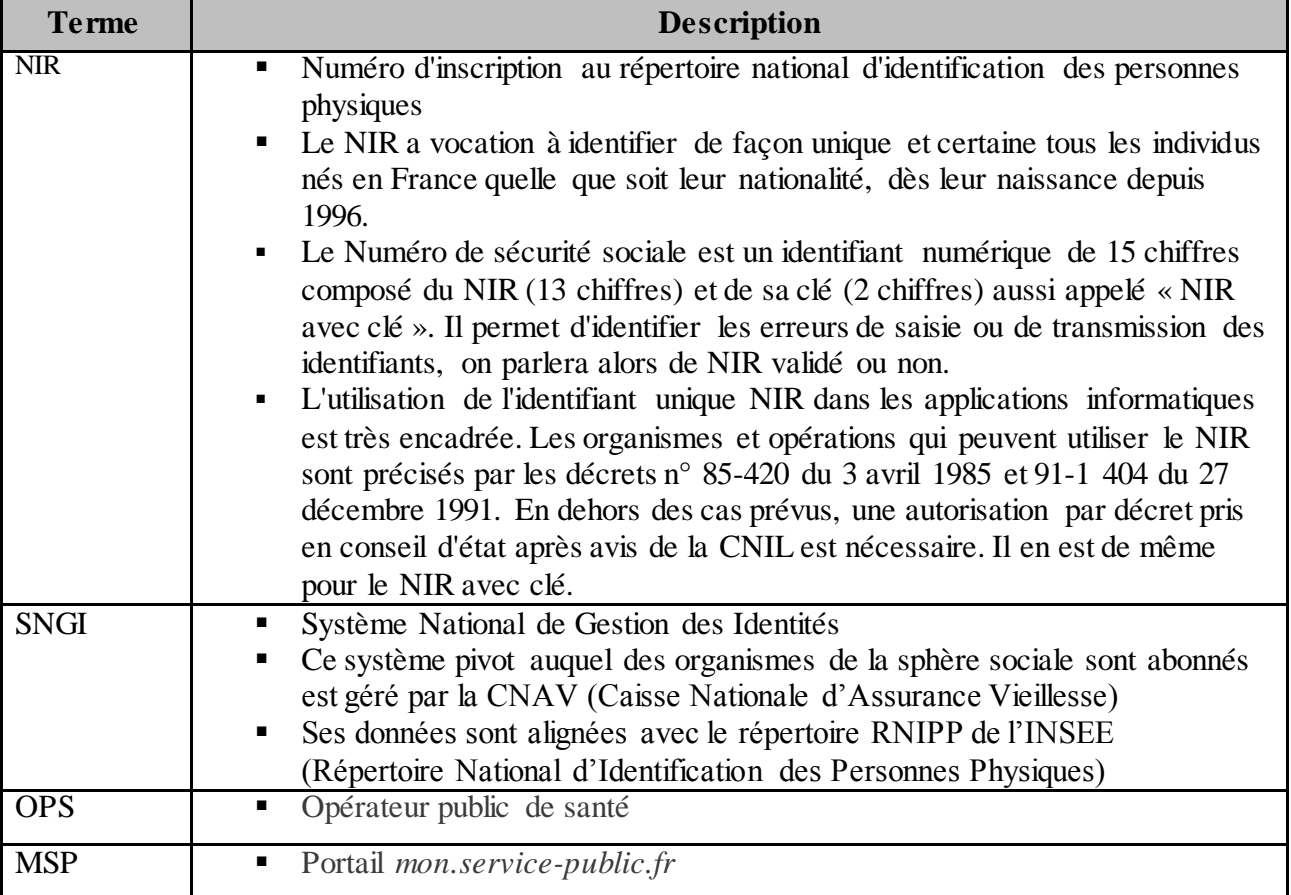

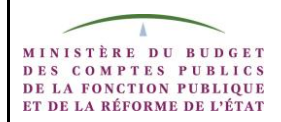

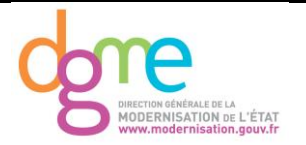

# SOMMAIRE

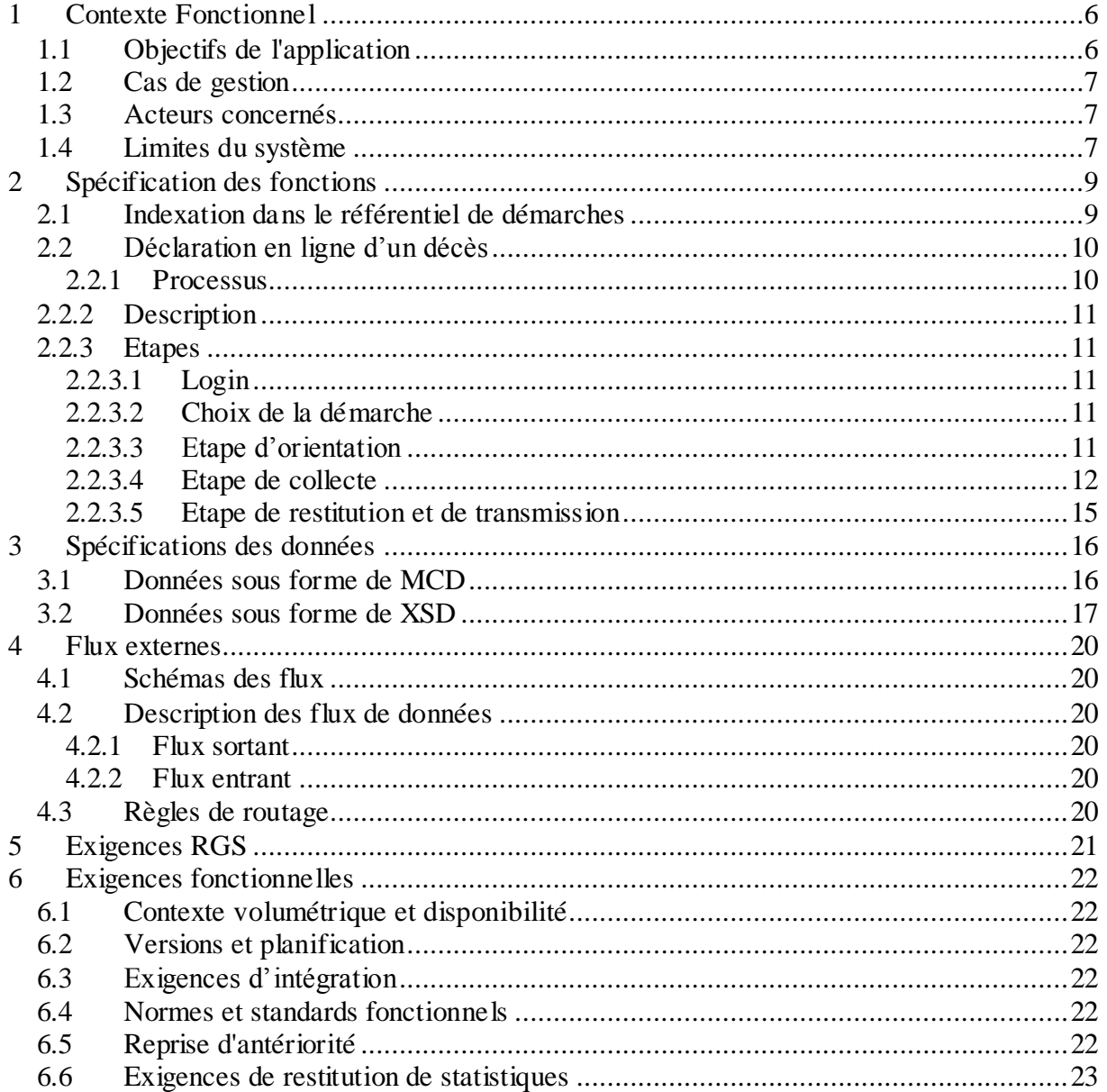

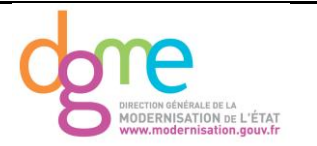

# <span id="page-5-0"></span>**1 Contexte Fonctionnel**

Après le décès d'un proche, les usagers sont confrontés à une **multitude de démarches**. Outre la déclaration du décès en Mairie, les proches du défunt doivent préparer les obsèques, organiser la succession, gérer les démarches fiscales…

A ces démarches s'ajoutent :

- L'information des organismes publics (CNAF, CNAV, Pôle Emploi...) et privés (banque, assurance, GDF Suez, EDF…) pour la **fermeture des droits et cotisations du défunt ;**
- La **sollicitation d'aides** des ayants droit.

Ces deux démarches font l'objet de **nombreuses insatisfactions** de la part des usagers et des organismes publics concernés. 40% des Français concernés jugent complexes les démarches suite à un décès (source BVA).

Les **usagers** ressentent un **manque de visibilité** sur les démarches nécessaires, les administrations concernées, les pièces à fournir… Ces démarches représentent une **charge administrative forte**, avec des étapes redondantes. Les usagers doivent par exemple informer entre 5 et 12 organismes et fournir à chacun une copie de l'acte de décès. Dans le cadre de la sollicitation d'aide, les ayants droit dénoncent la multiplicité des acteurs, des dossiers complexes et des **délais trop longs entre leurs demandes et le versement**.

Du point de vue de l'**administration**, deux circuits d'information apparaissent redondants : le circuit INSEE et celui initié par l'usager. Le **délai long entre certaines mairies et l'INSEE** est la cause de la **transmission redondante** par les usagers vers les organismes de protection sociale. L'information contenue dans les bases de l'INSEE est transmise à jour au SNGI (base de données de la CNAV) dans les 48h pour 60% des décès, dans les 2 semaines pour 78% et dans les 3 semaines pour 89%. Ce délai est aussi à l'origine d'importants **indus et impayés**.

**Dans un premier temps, l'information est envoyée au premier partenaire de cette démarche : GDF Suez. Des évolutions seront ensuite apportées pour intégrer les partenaires de la sphère sociale puis d'autres partenaires privés.** 

# <span id="page-5-1"></span>**1.1 Objectifs de l'application**

La démarche Décès permet de répondre à ces difficultés. Elle s'articule en 3 chantiers :

- 1. Accélération du circuit maries-INSEE
- 2. Prise en compte de l'information décès par les opérateurs publics de santé
- 3. Mise en place d'un guide d'information en ligne et des démarches associées (chantier 3a) pour l'ouverture et la fermeture des droits avec une télé déclaration de décès (chantier 3b)

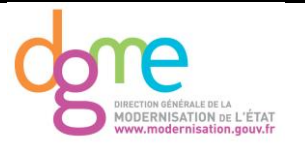

Cette spécification traite du développement d'une télé-déclaration de décès par un proche sur le portail *mon.service-public.fr*. La mise en place d'un guide d'information en ligne fait l'objet d'une autre spécification fonctionnelle (chantier 3b).

L'objectif de la télé-déclaration est double :

- décharger au maximum les usagers des nombreuses démarches à effectuer lors du décès d'un proche et informer les organismes qui versaient la retraite ou une allocation, puis de solliciter une pension ou une aide pour les ayants droits ;
- Réduire le délai d'information des OPS et ainsi les risques de versements d'indus et d'impayés.

La télé-déclaration sera disponible sur le site *mon.service-public.fr* ou depuis les sites des OPS volontaires disposant d'une fédération de compte redirigeant l'usager vers la démarche sur MSP.

# <span id="page-6-0"></span>**1.2 Cas de gestion**

Déclaration en ligne du décès d'un citoyen français ou étranger, survenu en France.

# <span id="page-6-1"></span>**1.3 Acteurs concernés**

#### Déclarant :

Le déclarant pourra être toute personne physique française, ayant un identifiant sur MSP, souhaitant déclaré le décès d'un proche ou parent, français ou non, survenu en France.

# Service traitant :

Le service traitant est le service du partenaire qui va instruire l'information décès. Dans un premier temps, le partenaire est GDF Suez et l'information sera envoyée à son outil de gestion client (particuliers).

A l'intégration des partenaires de la sphère sociale, le service traitant sera aussi la CNAV, centralisatrice de toutes les caisses.

# <span id="page-6-2"></span>**1.4 Limites du système**

Le système se limite à la déclaration de décès survenus en France métropolitaine, dans les départements d'outre-mer ou les collectivités d'Outre-Mer (COM 97). La démarche à suivre par l'usager en cas de décès survenu hors de France reste à décrire dans le guide personnalisé.

L'instruction des processus de traitement des demandes d'aides et d'allocations ne fait pas partie du périmètre du projet.

Avant intégration des partenaires de la sphère sociale, la responsabilité de la DGME est la suivante :

> le développement de la démarche MDEL de déclaration de décès en ligne

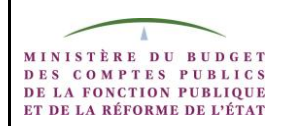

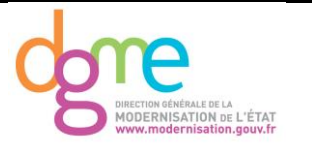

- l'envoi d'un flux vers le service instructeur du partenaire<br>■ le retour d'une information personnalisée vers l'usager.
- le retour d'une information personnalisée vers l'usager.

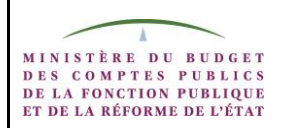

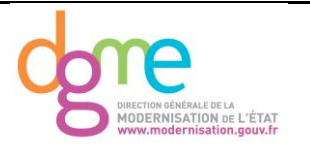

# <span id="page-8-0"></span>**2 Spécification des fonctions**

# <span id="page-8-1"></span>**2.1 Indexation dans le référentiel de démarches**

Démarche : Démarche Décès

- Public concerné : personnes physiques
- Zone géographique : France et DOM/TOM
- Autres critères de référencement à définir :
	- o Classement thématique (cf. guide des droits et démarches de *servicepublic.fr*) : Etat Civil
	- o Liaisons potentielles avec d'autres démarches dématérialisées :guide d'information contextualisé
	- o Evénement de vie concerné : Décès d'un proche
	- o Administrations concernées : Direction de la Sécurité Sociale

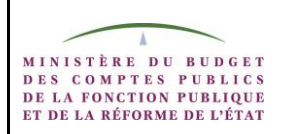

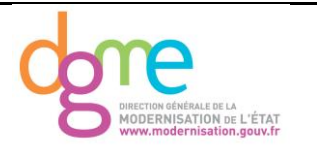

# <span id="page-9-0"></span>**2.2 Déclaration en ligne d'un décès**

# <span id="page-9-1"></span>**2.2.1 Processus**

Le logigramme qui suit décrit le processus de la démarche avant l'intégration des OPS.

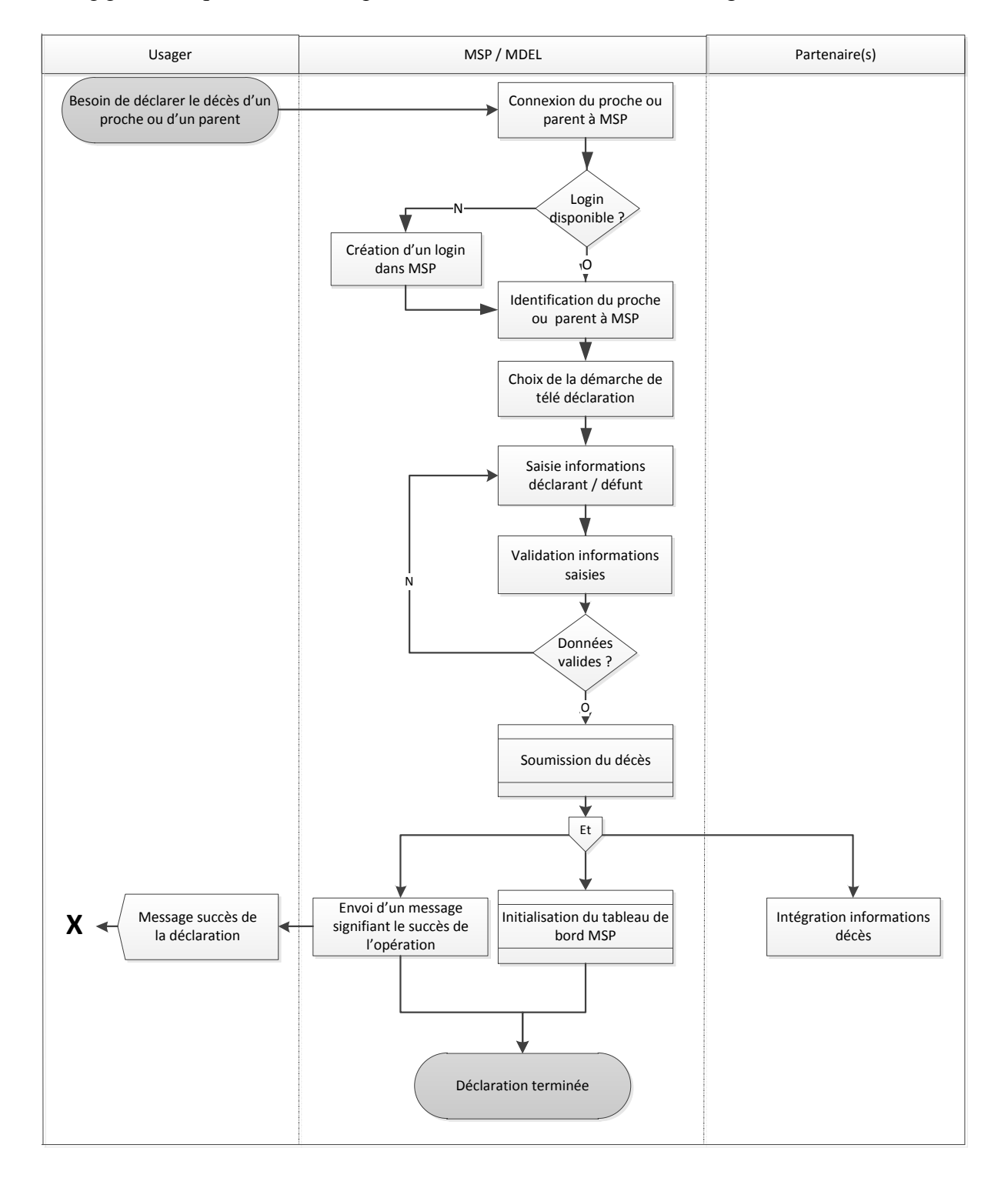

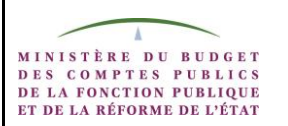

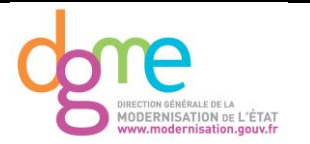

# <span id="page-10-0"></span>**2.2.2 Description**

A la suite du décès d'un proche ou d'un parent, le déclarant se connecte à MSP pour déclarer en ligne le décès. Il s'identifie avec son login ou, s'il n'en dispose pas, se crée un compte sur MSP. Le déclarant choisit ensuite la démarche de télé déclaration de décès dans MSP.

Il accède à une première étape qui lui permet de choisir les partenaires à informer du décès. A ce stade, le seul partenaire proposé est GDF Suez. Dans l'étape qui suit, le déclarant saisit à la fois les informations le concernant, les informations concernant le défunt et celles concernant le décès.

Le décès est ensuite validé et soumis par le télé-déclarant. L'information est envoyée au(x) partenaire(s) sélectionné(s) et un message d'initialisation de la démarche est remonté dans le bloc « Mon suivi » de la page d'accueil authentifiée MSP .

# <span id="page-10-1"></span>**2.2.3 Etapes**

#### <span id="page-10-2"></span>**2.2.3.1 Login** Cf. MSP

# <span id="page-10-3"></span>**2.2.3.2 Choix de la démarche**

La déclaration de décès en ligne est placée dans la sous-rubrique « Les démarches » de la rubrique « Catalogue des services » MSP et est accessible :

- Via la page d'accueil authentifiée au niveau du bloc d'informations « A découvrir Les démarches »
- Via la sous-rubrique « Les démarches » de la rubrique « catalogue des services »
- Via la sous-rubrique « Le guide des droits et démarches » de la rubrique « catalogue des services »

#### L'usager accède alors au bandeau qui suit :

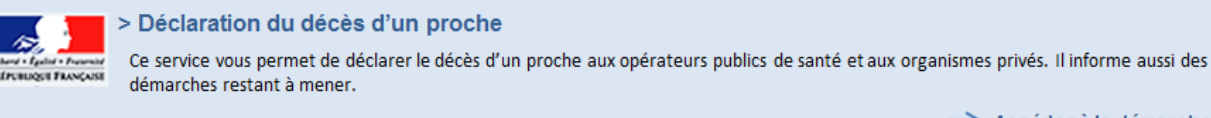

Accéder à la démarche

En cliquant sur « Accéder à la démarche », l'usager initie la démarche en ligne Décès. Un lien « Retour » est disponible sous le bandeau et permet de revenir à la page d'accueil authentifiée MSP.

# <span id="page-10-4"></span>**2.2.3.3 Etape d'orientation**

La première étape permet à l'usager de choisir le ou les partenaires de la démarche à informer du décès. Il est possible de choisir la totalité des partenaires faisant partie de la « Sphère Sociale » ainsi qu'un ou plusieurs organismes privés.

Rappelons toutefois que dans la première version, **le seul choix proposé est GDF Suez**. Les écrans et règles de gestion évolueront en fonction des nouveaux partenaires abonnés à la démarche.

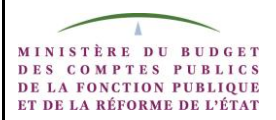

**Spécifications fonctionnelles Télédéclaration Décès**

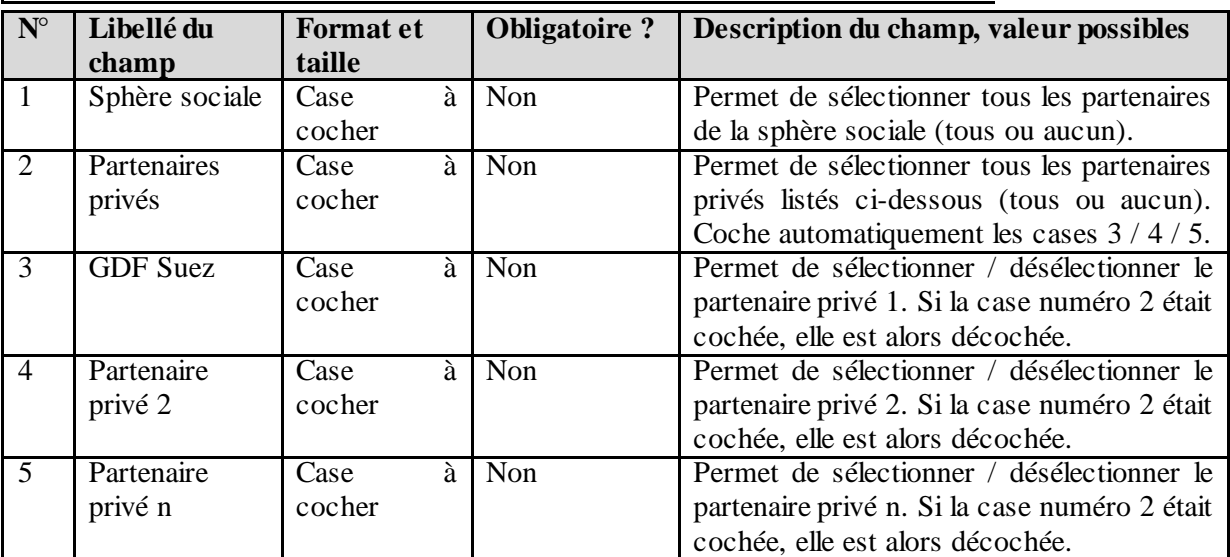

Un contrôle vérifie sur cet écran qu'au moins un partenaire est sélectionné avant de passer à l'écran suivant. Un message d'avertissement informe l'usager dans le cas contraire.

Dans la première version de la démarche, les champs n°1, 2, 4 et 5 n'apparaîtront pas à l'écran.

Une fonction MSP de pré remplissage est à la disposition de l'usager en bas de ce premier écran. Ces données vont pré remplir les champs liés au déclarant. La phrase suivante présente la fonction : « Veuillez cliquer sur le bouton « préremplir le formulaire » si vous souhaitez autoriser le préremplissage de vos déclarations avec les informations personnelles de votre espace confidentiel mon.Service-Public.fr ».

# <span id="page-11-0"></span>**2.2.3.4 Etape de collecte**

Cette étape permet de recueillir les informations concernant le déclarant, le décès et le défunt.

La **première information demandée** concerne la **date du décès**. Un contrôle vérifie que la date de décès télé renseignée n'est ni postérieure à la date du jour, ni antérieure de plus de 12 mois. Dans le cas où la date du décès déclarée est inférieure de 12 mois à la date de télé déclaration, un message d'erreur informe l'usager que le délai pour télédéclarer le décès est dépassé et la démarche prend fin.

#### *Date du décès*

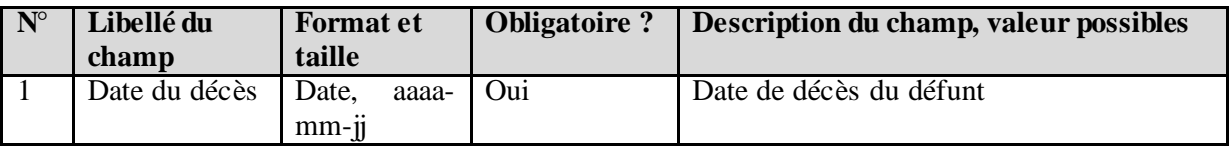

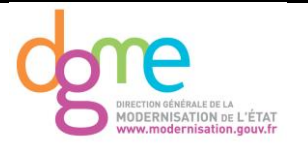

# *Informations liées au déclarant*

Les informations collectées dans cette partie identifient le déclarant et ses coordonnées. Celuici pourra ainsi être contacté par le(s) partenaire(s) dans le futur.

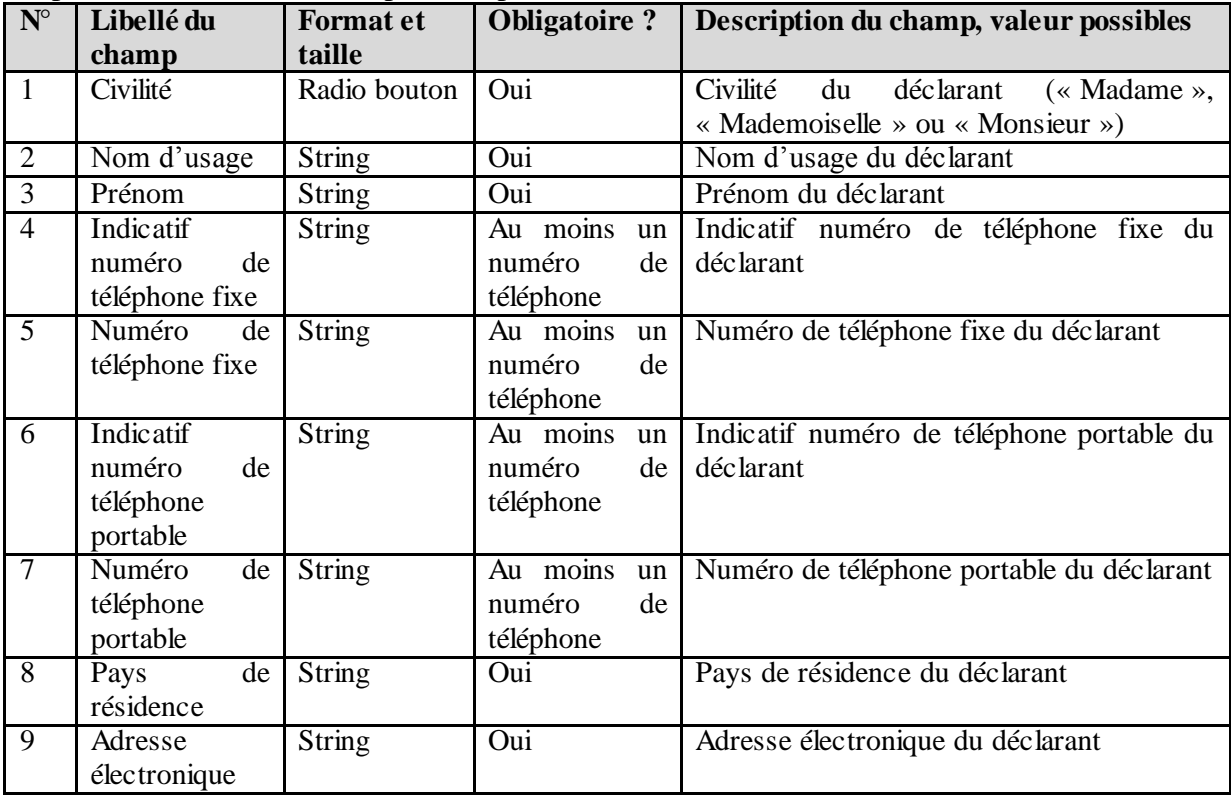

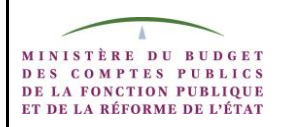

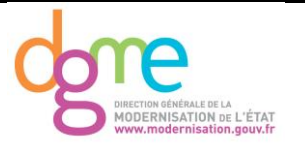

# *Informations liées au défunt*

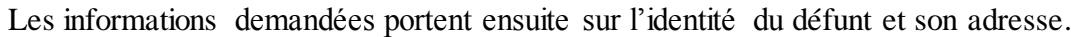

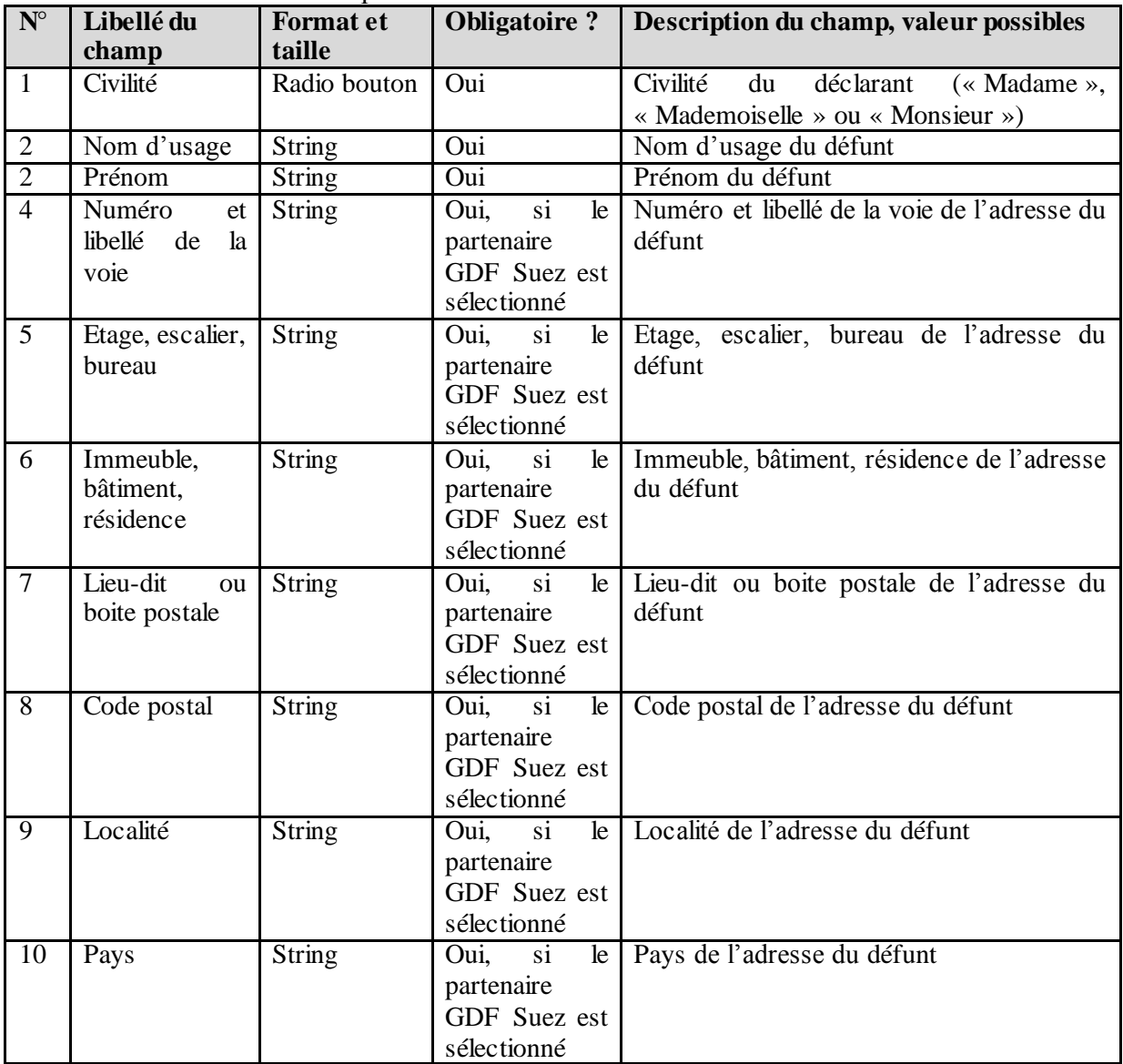

Les champs 4 à 10 traitent de l'adresse du contrat GDF Suez. Dans une version future, un contrôle RNVP « Restructuration Normalisation Validation Postale » sera appliqué à ces champs.

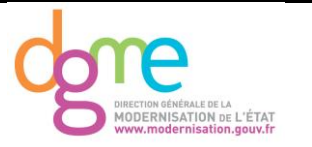

# *Informations spécifiques au partenaire GDF Suez*

Les dernières données collectées sont spécifiques au(x) partenaire(s) sélectionné(s). Dans la première étape de cette démarche, ces données concernent le partenaire GDF Suez.

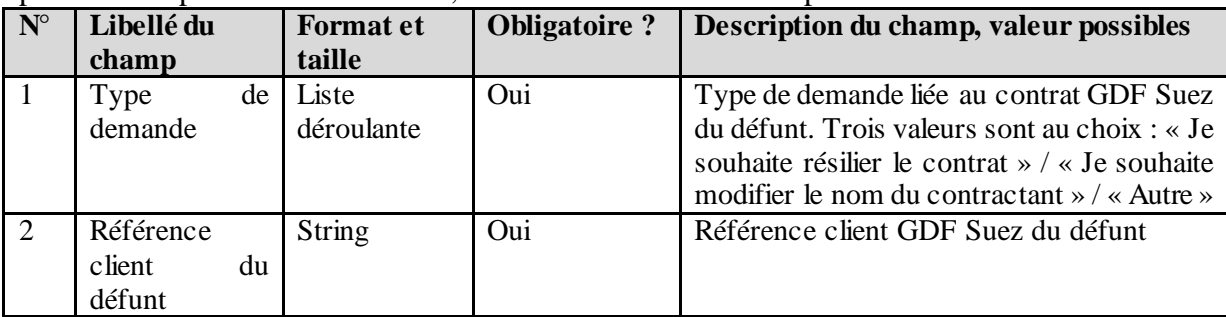

Un **contrôle** vérifie que la référence client commence par 2, 3 ou 4.

# <span id="page-14-0"></span>**2.2.3.5 Etape de restitution et de transmission**

Cette dernière étape propose à l'usager un récapitulatif des informations renseignées et lui permet de soumettre le dossier au partenaire sélectionné.

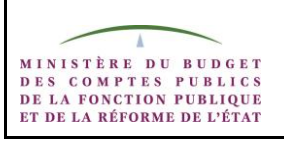

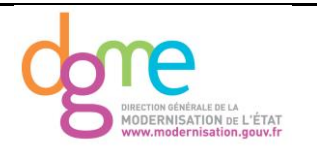

# <span id="page-15-0"></span>**3 Spécifications des données**

# <span id="page-15-1"></span>**3.1 Données sous forme de MCD**

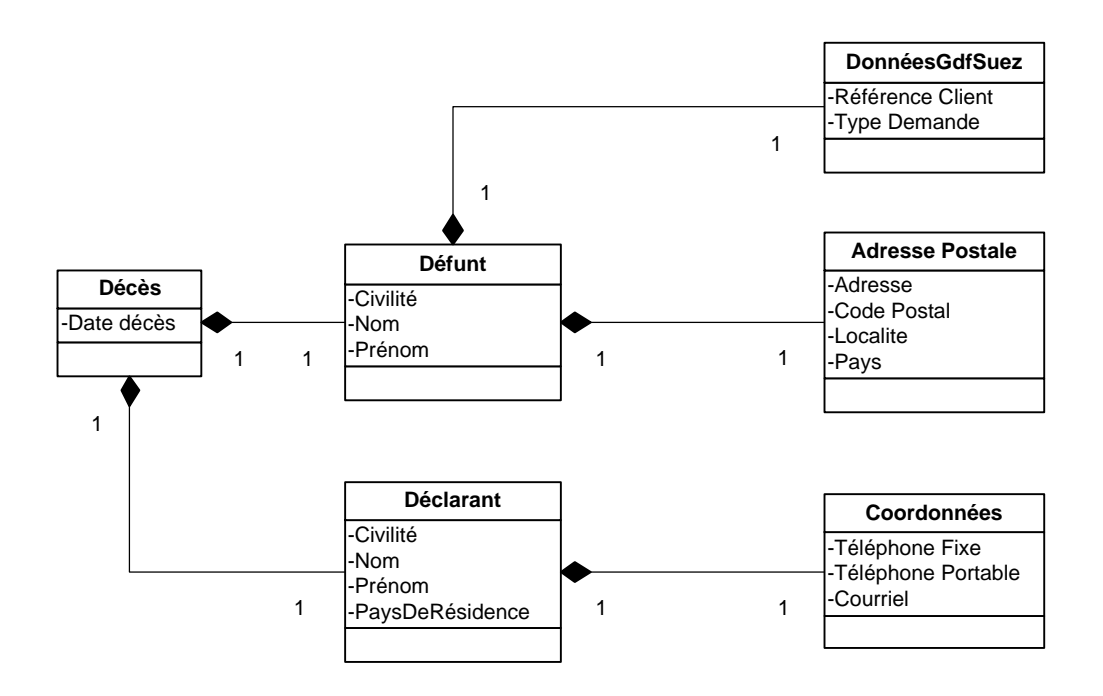

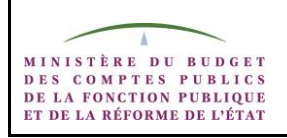

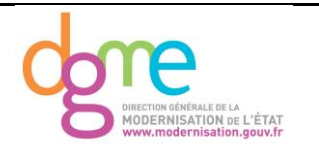

#### <span id="page-16-0"></span>**3.2 Données sous forme de XSD**

# *XSD global*

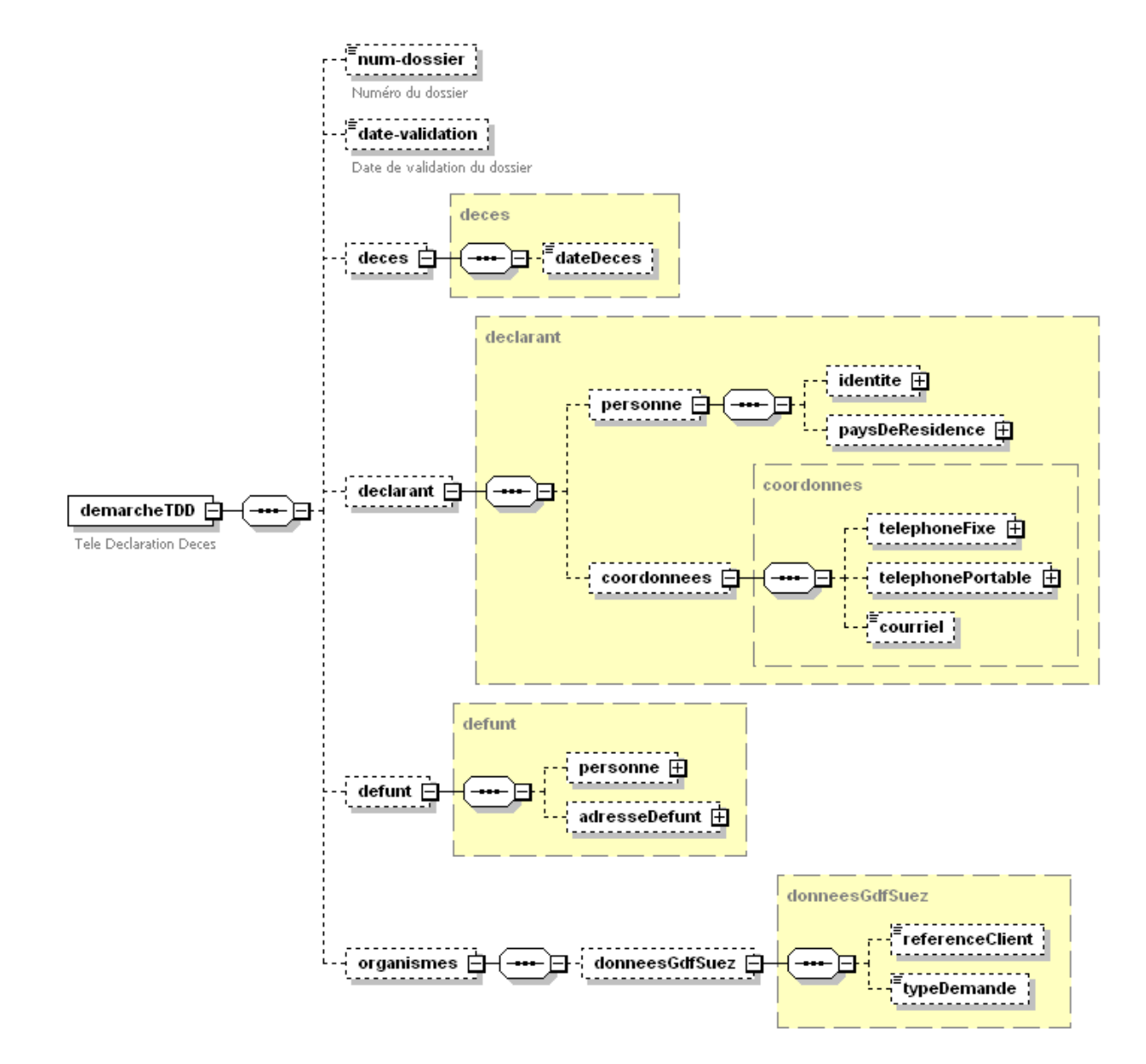

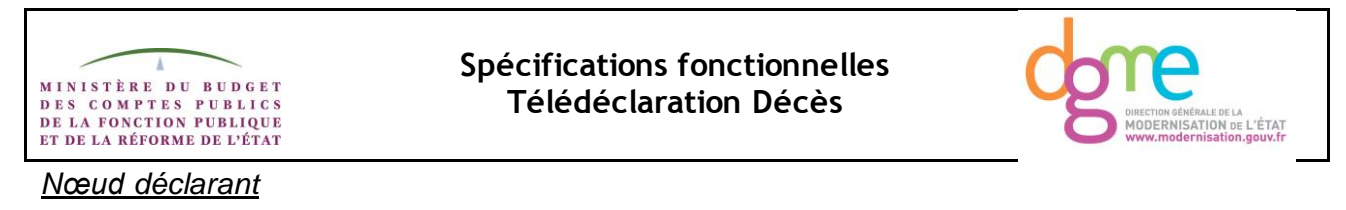

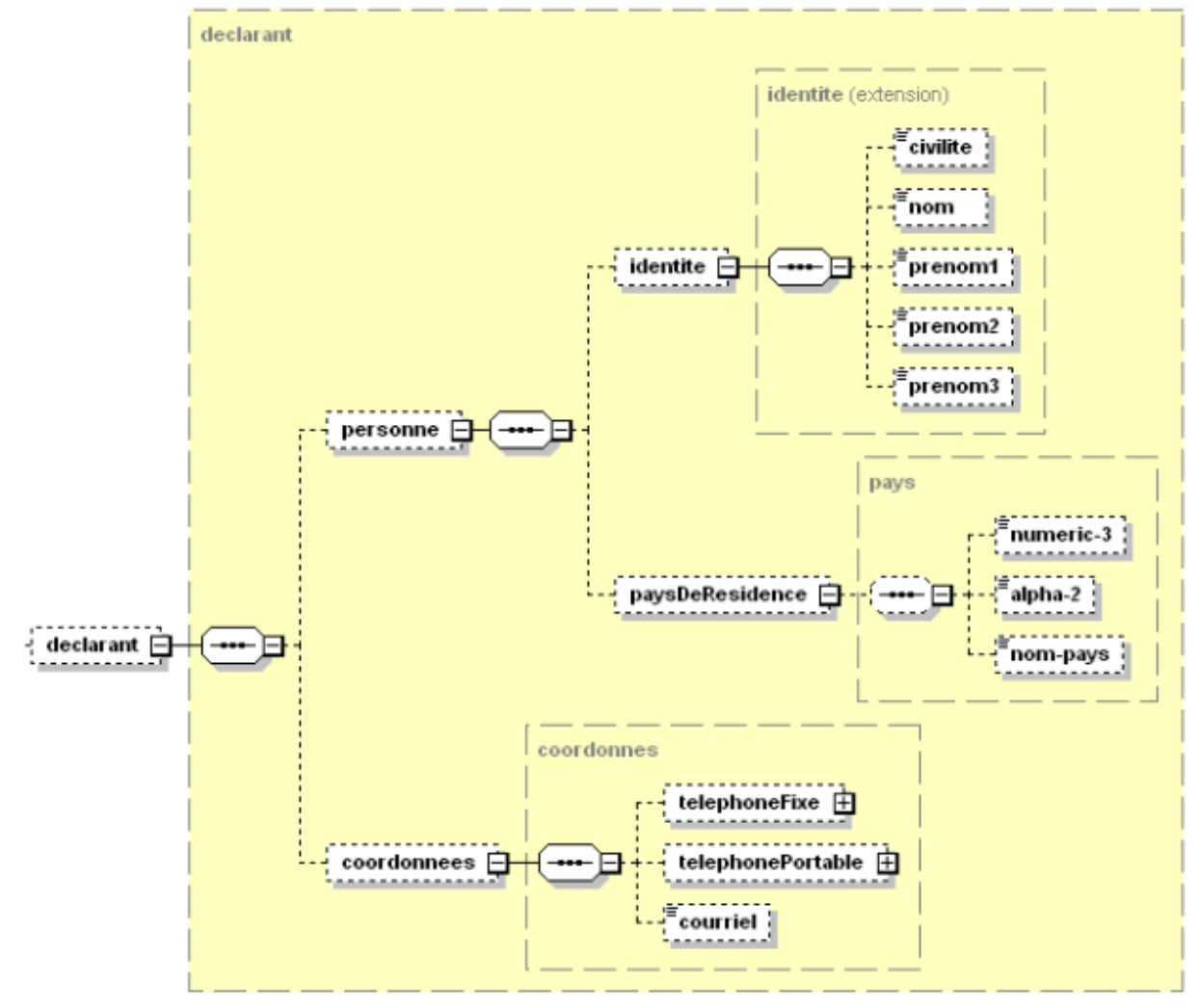

*Nœud défunt*

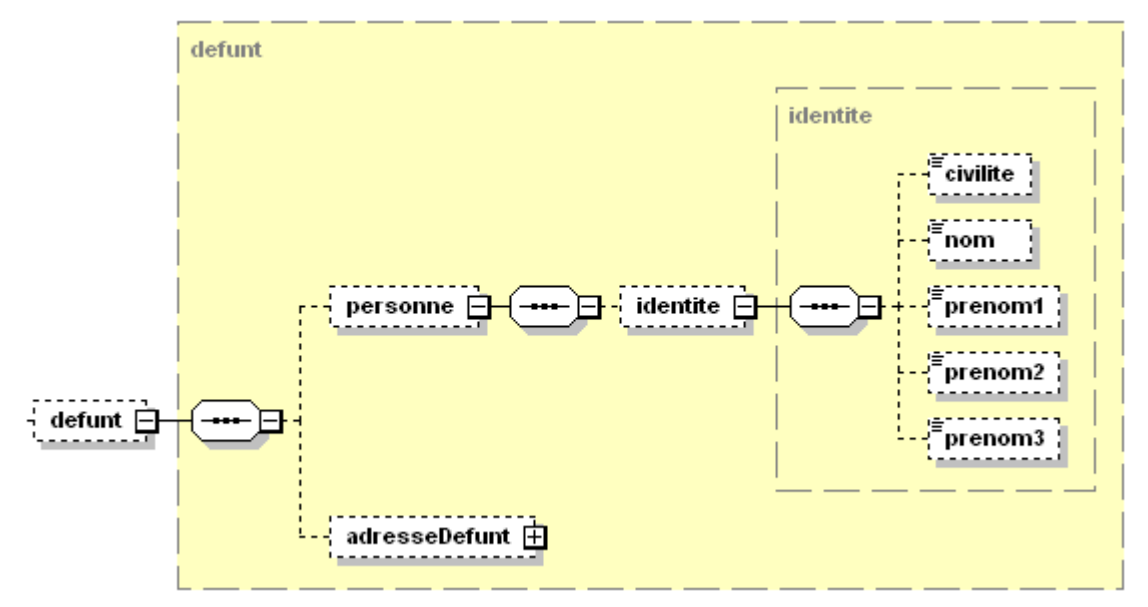

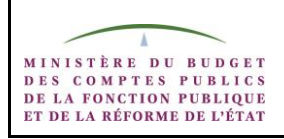

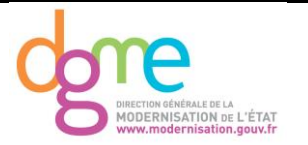

*Nœud des données GDF Suez*

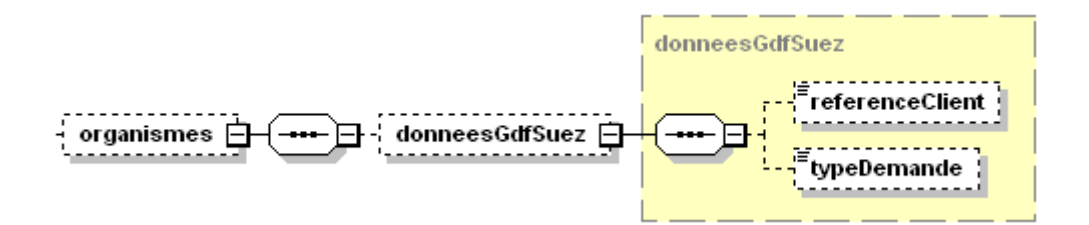

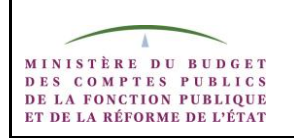

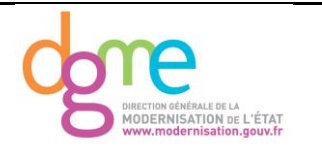

# <span id="page-19-0"></span>**4 Flux externes**

# <span id="page-19-1"></span>**4.1 Schémas des flux**

Dans un premier temps, la démarche ne s'adresse pas aux OPS. Le schéma des flux est le suivant :

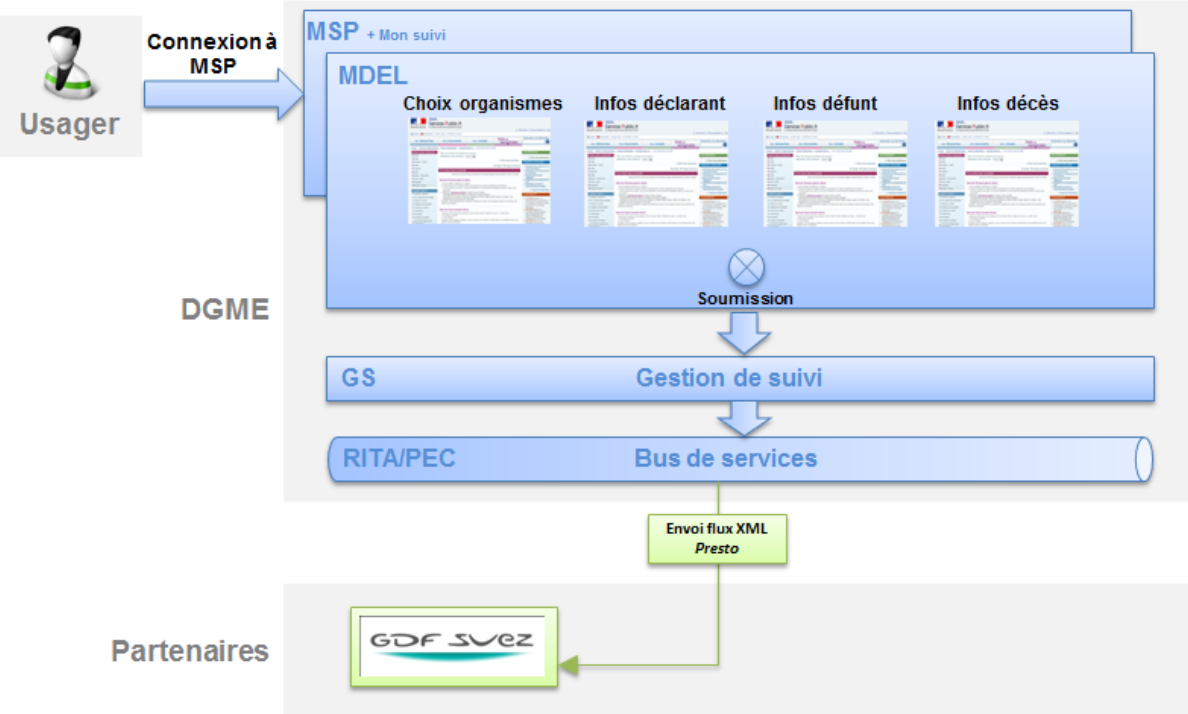

# <span id="page-19-2"></span>**4.2 Description des flux de données**

# <span id="page-19-3"></span>**4.2.1 Flux sortant**

Avant l'abonnement des OPS, la déclaration se compose d'un seul flux. Il s'agit d'un flux XML envoyé au service instructeur GDF Suez. Un numéro de télé dossier est attribué et permet le suivi du dossier via le tableau de bord MSP (sous-rubrique : « Mon suivi »).

A noter, dans un premier temps, aucun flux retour n'est prévu. L'événement sera clos dans la Gestion de Suivi automatiquement après l'envoi du dossier. Aucune notification ne sera envoyée à l'usager.

# <span id="page-19-4"></span>**4.2.2 Flux entrant**

Avant l'abonnement des OPS, aucun flux entrant n'est prévu. Il n'y a pas de flux retour.

# <span id="page-19-5"></span>**4.3 Règles de routage**

N/A.

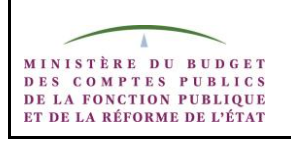

**Spécifications fonctionnelles Télédéclaration Décès**

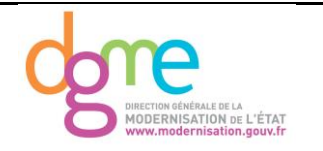

# <span id="page-20-0"></span>**5 Exigences RGS**

Exigences sécurité / RGS à compléter

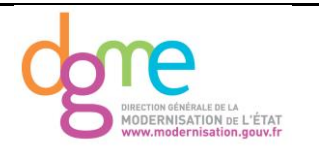

# <span id="page-21-0"></span>**6 Exigences fonctionnelles**

# <span id="page-21-1"></span>**6.1 Contexte volumétrique et disponibilité**

530 000 décès sont survenus en 2007 et 543000 en 2008 (source INSEE)

Décès en constante augmentation : 569 000 décès prévus en 2020, 612 000 en 2030, 713 000 en 2040 et 773 000 en 2050 (projections de l'INSEE)

11% des Français ont été concernés par des démarches liées au décès ces 2 dernières années (source : BVA)

Le Département de Simplification (DPS) de la DGME estime le volume total de démarches décès menées sur MSP compris dans une fourchette de **56 500 à 94 000 en 2012**, et compris entre **57 600 et 96 000 en 2016**.

La part de marché de GDF sur les particuliers est de 30%. DPS estime donc que le volume de démarches menées sur MSP sera compris entre 16950 et 28200 en 2012.

Le service est disponible 24/24h et 7/7 jours. Le créneau horaire 1h-6h du matin (heure de Paris) est à privilégier pour les travaux de maintenance.

# <span id="page-21-2"></span>**6.2 Versions et planification**

La première version de cette démarche est prévue ainsi :

- Livraison de l'expression de besoins : première semaine de mai 2011
- Livraison spécifications fonctionnelles : deuxième semaine de mai 2011
- Livraison du contrat d'interface : première semaine de juin 2011
- Développement : de mi-mai à mi-juin 2011
- Test de la solution : de mi-juin à mi-juillet 2011
- Mise en production : mi-juillet 2011

# <span id="page-21-3"></span>**6.3 Exigences d'intégration**

Pour réaliser une démarche en ligne, l'usager doit, au préalable, s'être identifié dans MSP afin de bénéficier des fonctions disponibles dans *mon.service-public.fr* (pré-remplissage, accès aux pièces justificatives de l'espace de données, etc…).

# <span id="page-21-4"></span>**6.4 Normes et standards fonctionnels**

- respect de la charte graphique et ergonomique MSP
- respect de la charte ergonomique des sites Internet publics
- respect du référentiel général d'accessibilité (RGAA)

# <span id="page-21-5"></span>**6.5 Reprise d'antériorité**

Non applicable.

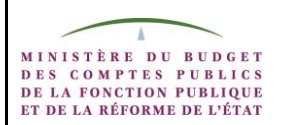

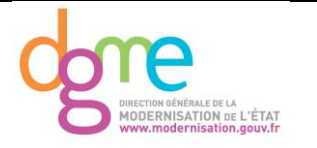

# <span id="page-22-0"></span>**6.6 Exigences de restitution de statistiques**

Il est important de mesurer la performance et la qualité du service télé déclaration. Plusieurs indicateurs sont déjà définis :

- Nombre mensuel de démarches entamées
- Nombre mensuel de démarches complétées
- Nombre mensuel d'alertes renvoyées par GDF Suez

DPS propose aussi de suivre deux fois par an le nombre de télé déclarations pour un même décès.

--- FIN DU DOCUMENT ---